# Welcome to Torino!

Università deglistudi di Torino Corso di Laurea in Medicina e Chirurgia Polo di Torino

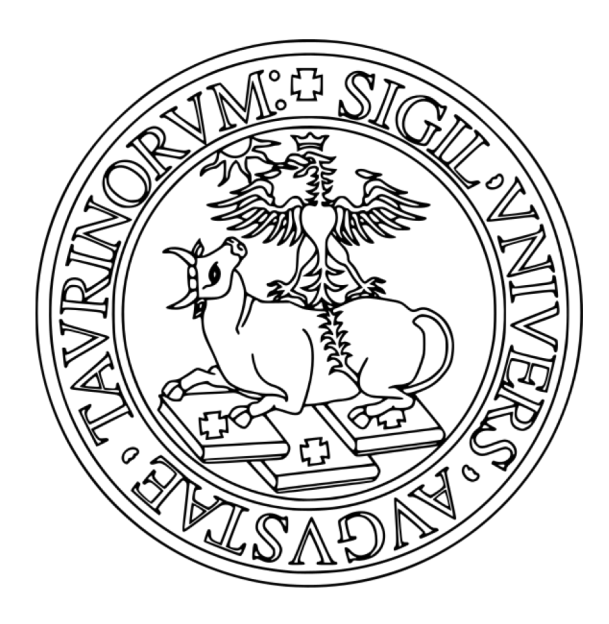

Our Faculty has not a central and unique location: classrooms are located in different buildings in the area near "Città della Salute e della Scienza".

The classroom is usually the same throughout the semester but it is different for each year .

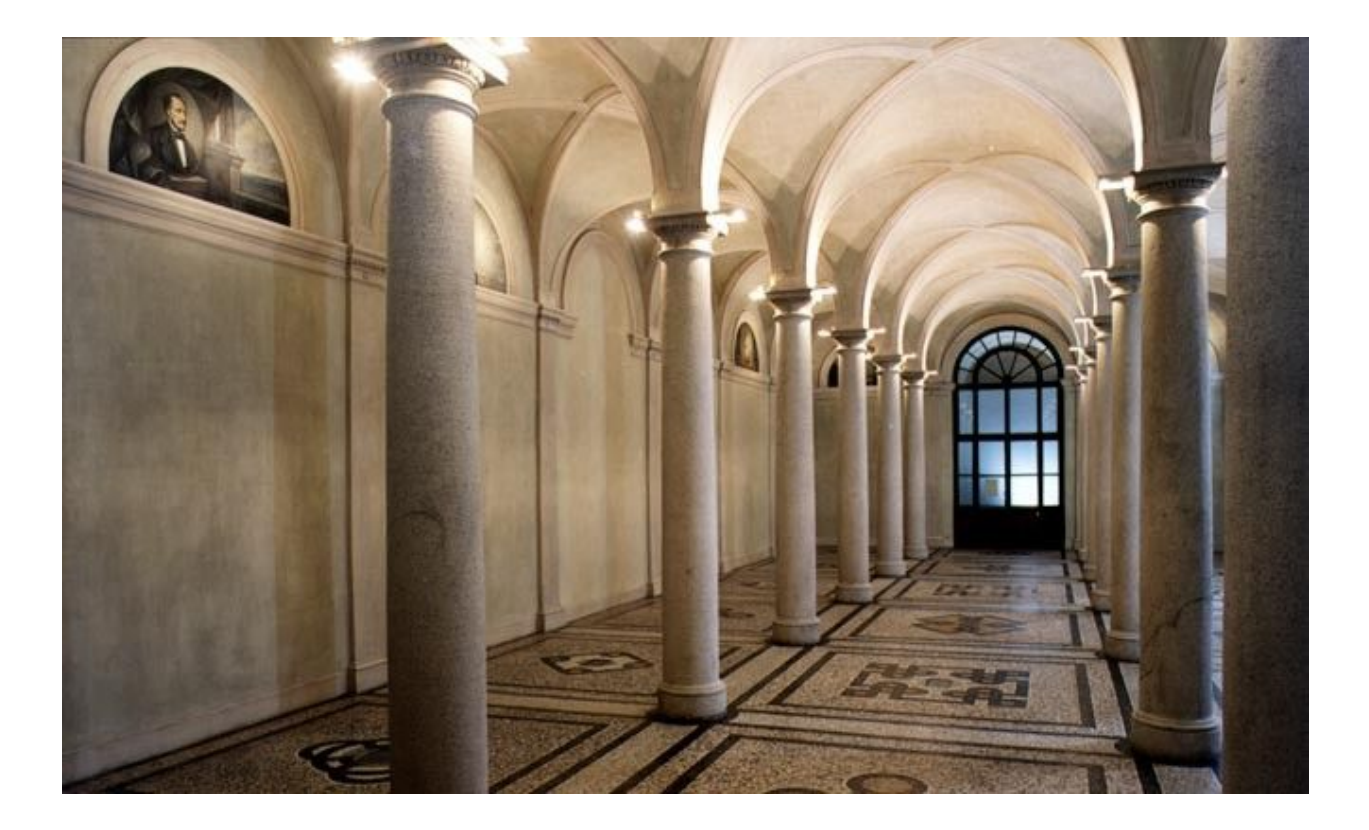

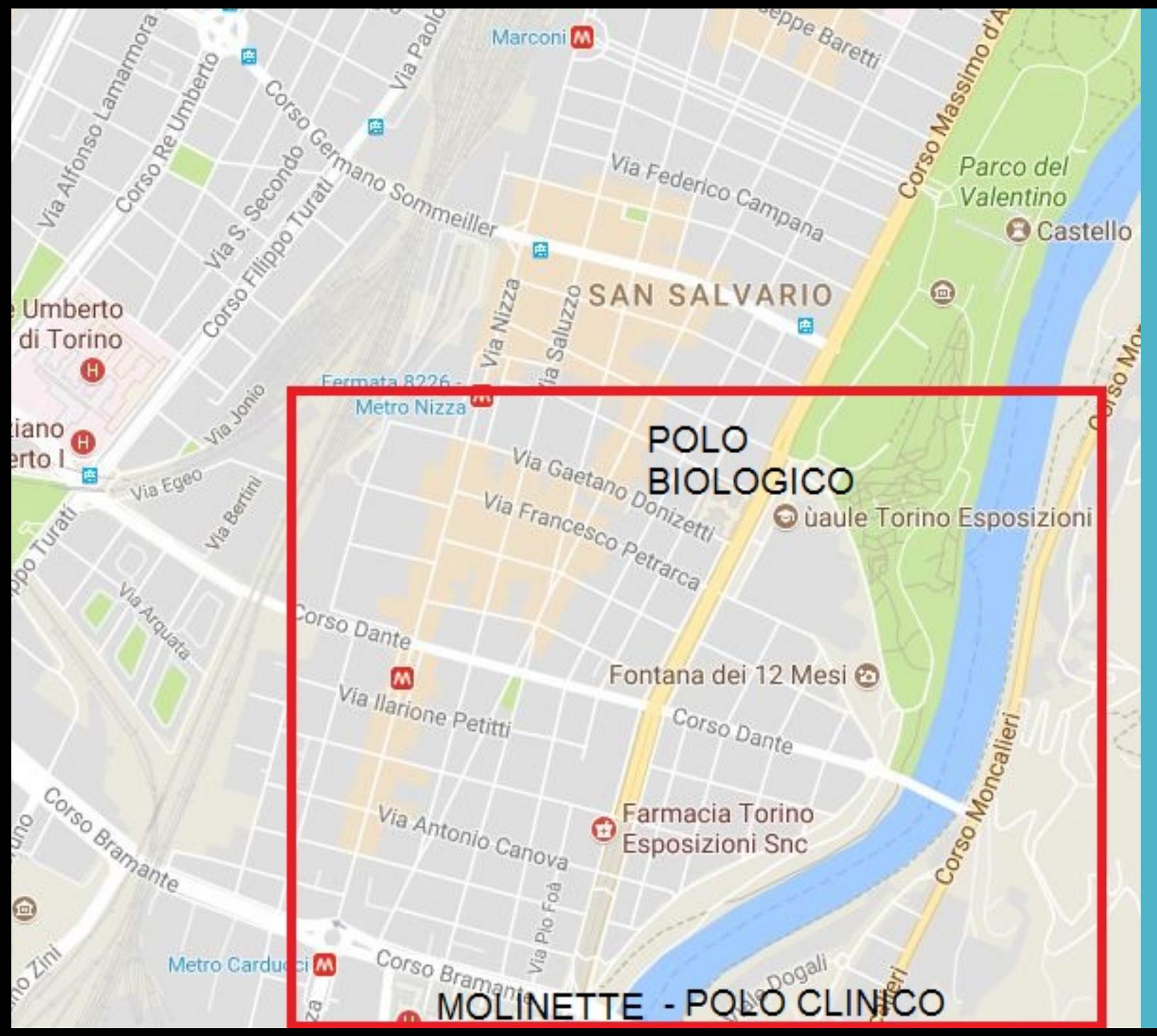

entino This is the area where classrooms are located.

It is divided into:

- POLO BIOLOGICO

- POLO CLINICO

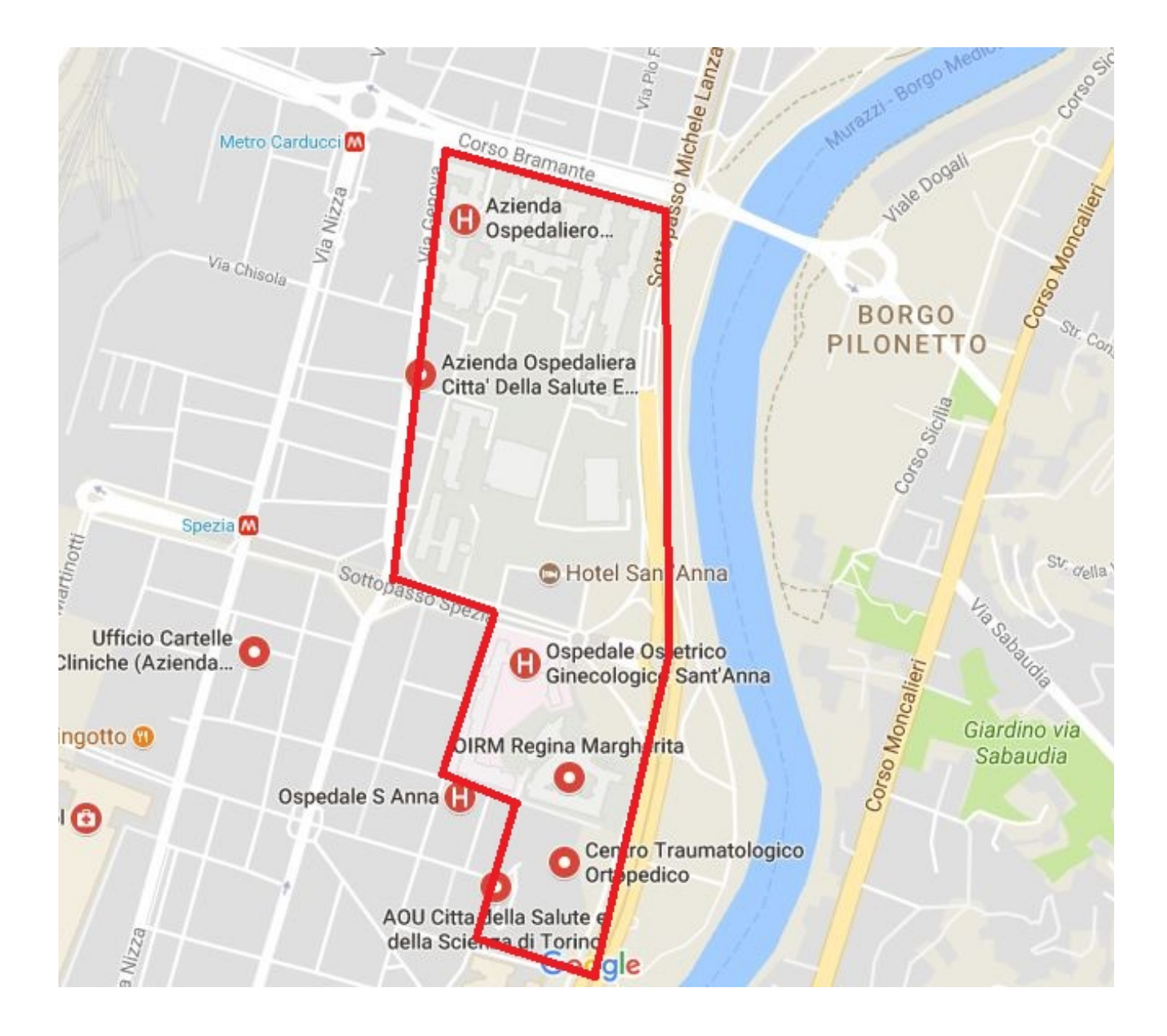

Corso Bramante, 88/90 - 10126 Torino (Tel. 011-633.1633).

Azienda Ospedaliera Universitaria Città della Salute e della Scienza di **Torino** 

It is the University's central Hospital, the largest hospital of Piemonte and the third in Italy. It is also known as **Molinette**.

In fact it is a set of hospital facilities, connected by underground corridors.

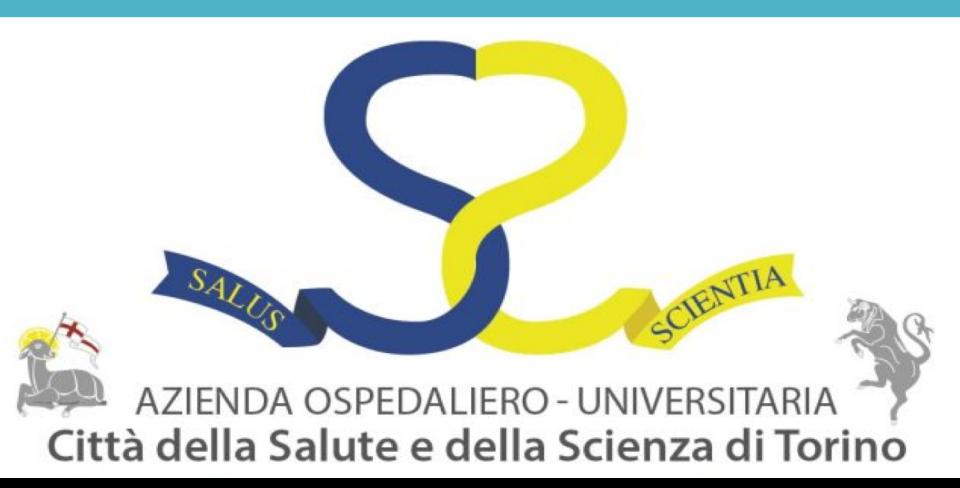

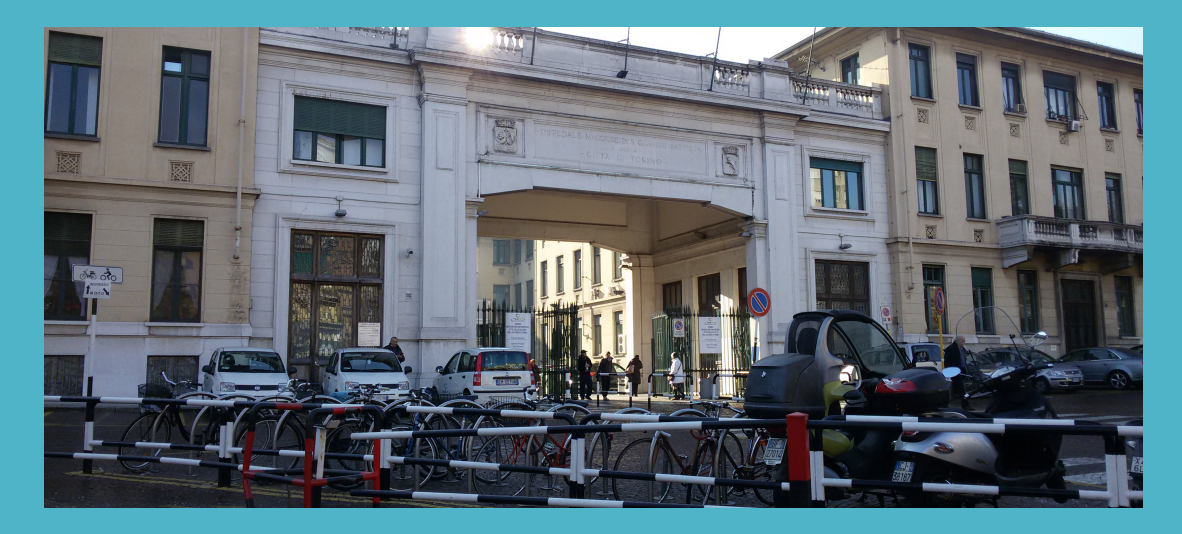

C.So Bramante 88/90 Via Genova 3

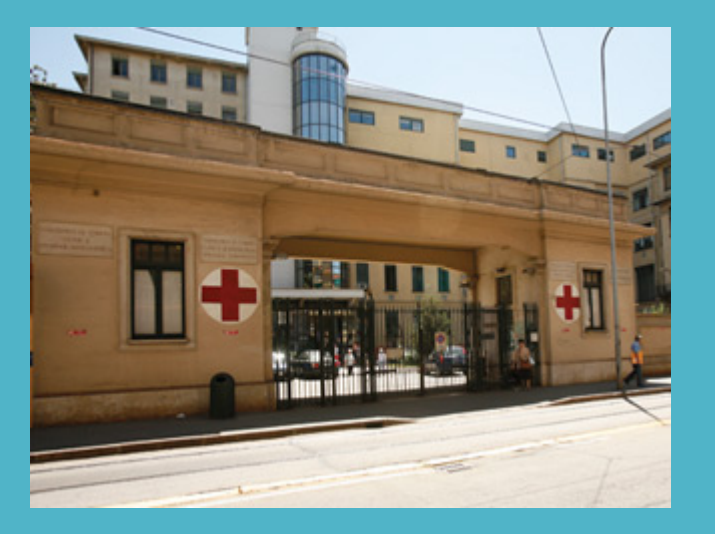

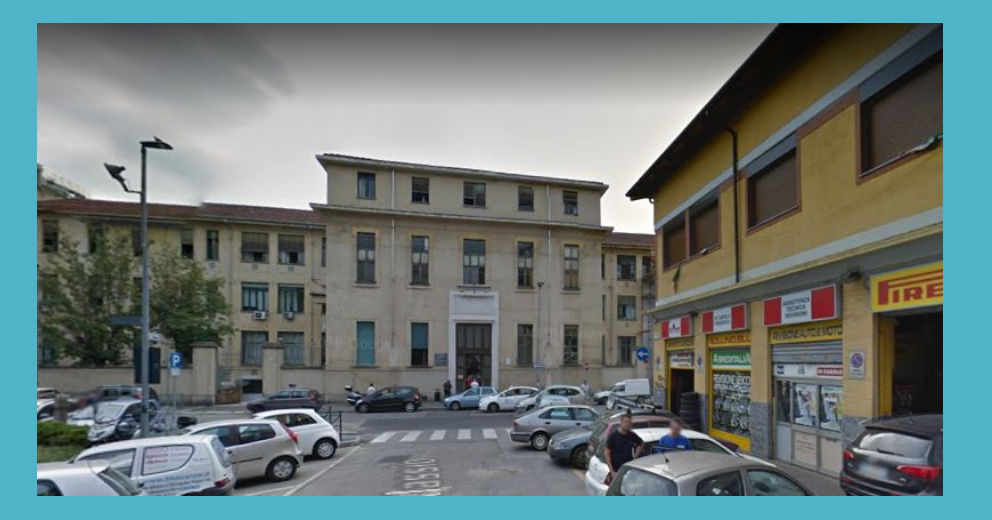

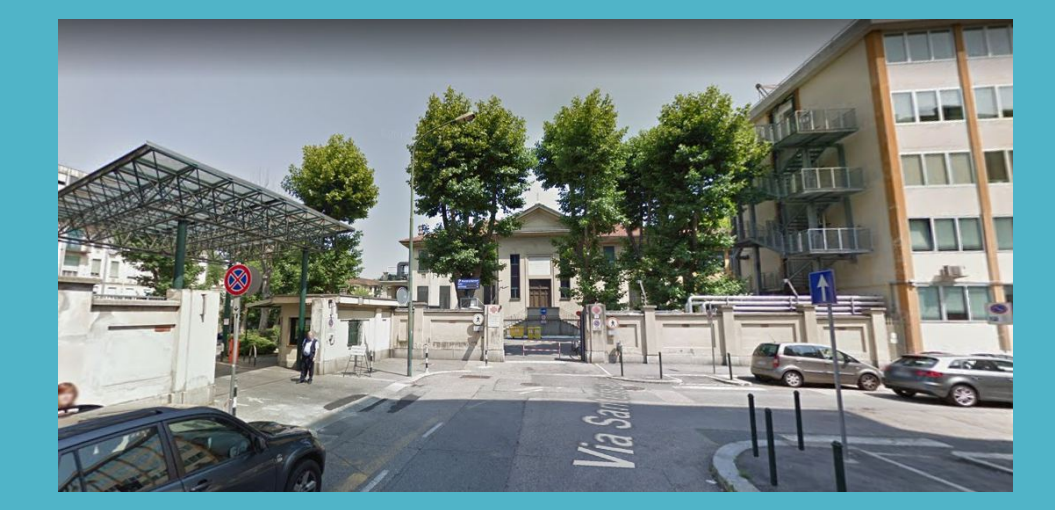

Via Cherasco 15 Via Santena 5

Because of its big dimension, there are many different entrances.

## UniTo Students Secretaries

### ERASMUS OFFICE CONTACT INFORMATION:

Tel.: +39.011.6704425 (casella vocale) Fax: +39.011.2361017 Email:

internationalexchange@unito.it

Remember: You must ask for an appointment by email or call the office!

All the procedures for incomings are available at :

www.unito.it  $\rightarrow$  Internazionalità  $\rightarrow$  Studenti e Ospiti Internazionali  $\rightarrow$ Studenti Erasmus e in mobilità.

*Or : international relations → student's mobility → Erasmus and exchange students*

### INFOPOINT OFFICE:

Adress: Via Po, 29 Torino Tel.: +39.011.6703020/3021 (casella vocale) Fax +39.011.6703012 E-mail: [infopoint@unito.it](mailto:infopoint@unito.it) . Opening hours: Monday and Friday from 09:00 to 16:30; Tuesday, Wednesday and Thursday from 09:00 to 19:00.

Remember to register ASAP your arrival (and your departure at the end of your Erasmus stay) at the INFOPOINT. Those dates will be the official ones of your enrollment at our University

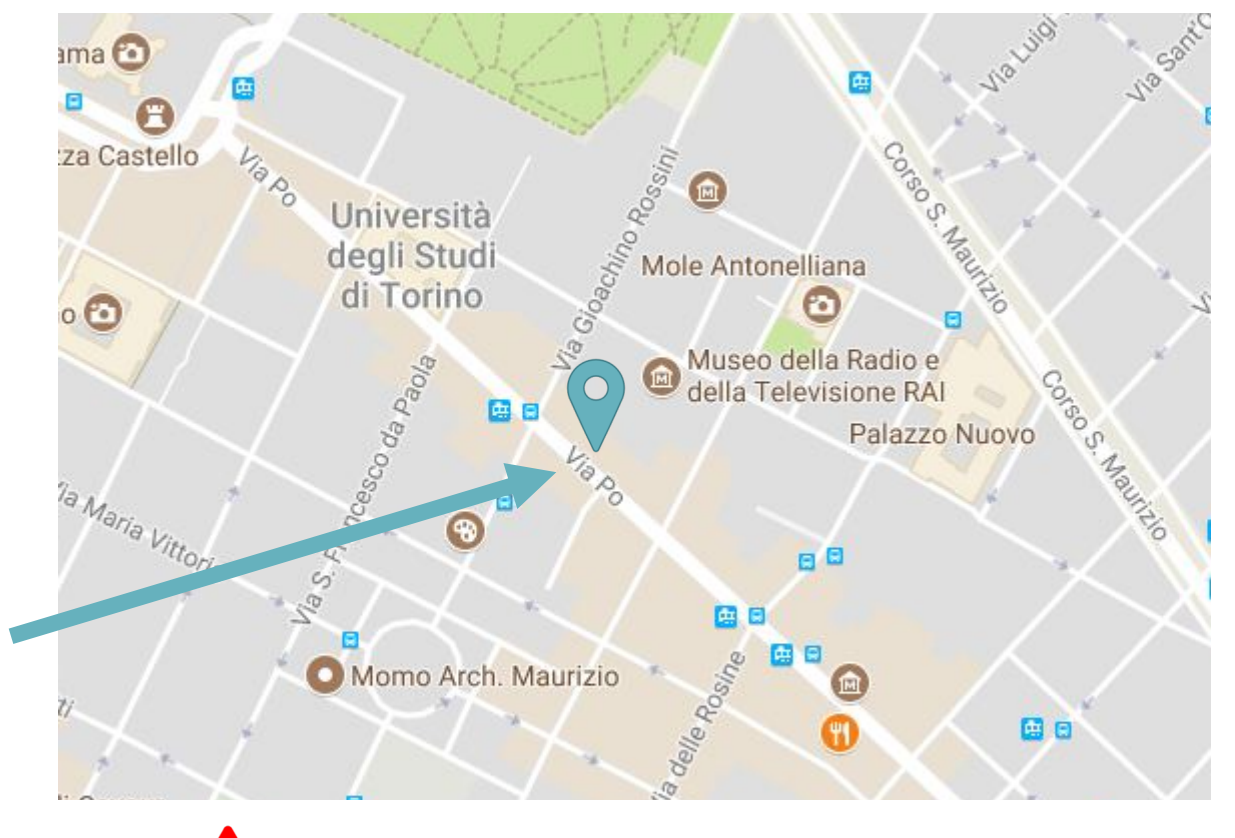

## School of Medicine secretariat

### SEGRETERIA STUDENTI – SCUOLA DI MEDICINA:

Corso Massimo d'Azeglio 60,

Opening hours: Monday and Friday 09.00-11.00 ,

Tuesday, Wednesday and Thursday 09.00-11.00 e 13.30- 15.00.

Tel: +39 011 670 5695/6/7/8/9 Fax: +39 011 670 5678 e-mail: [segrstu.chirurgia@unito.it](mailto:segrstu.chirurgia@unito.it)

### DIREZIONE DIDATTICA E SERVIZI AGLI STUDENTI DELL'AREA DEL POLO MEDICINA TORINO:

Corso Dogliotti 38, above the Odonto study room. Opening hours: Monday and Thursday h. 13.00 to h. 15.00. Tel. 011 670 5498 Fax 011 236 1088.

Email: [servizistudenti.dam@unito.it](mailto:servizistudenti.dam@unito.it) .

Why should you go there? When you need to solve a problem concerning your apprenticeship, or to ask for tutor's help.

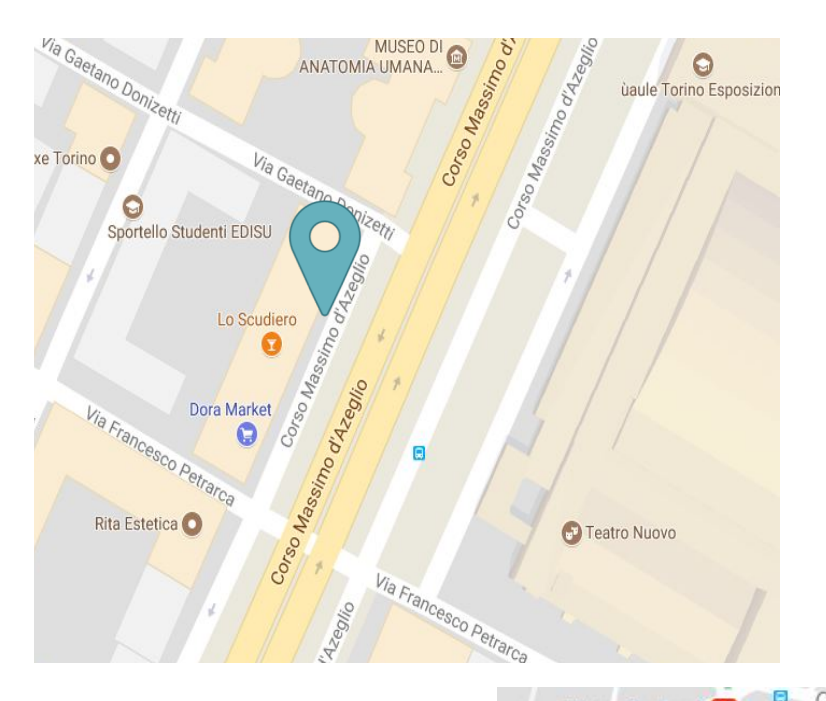

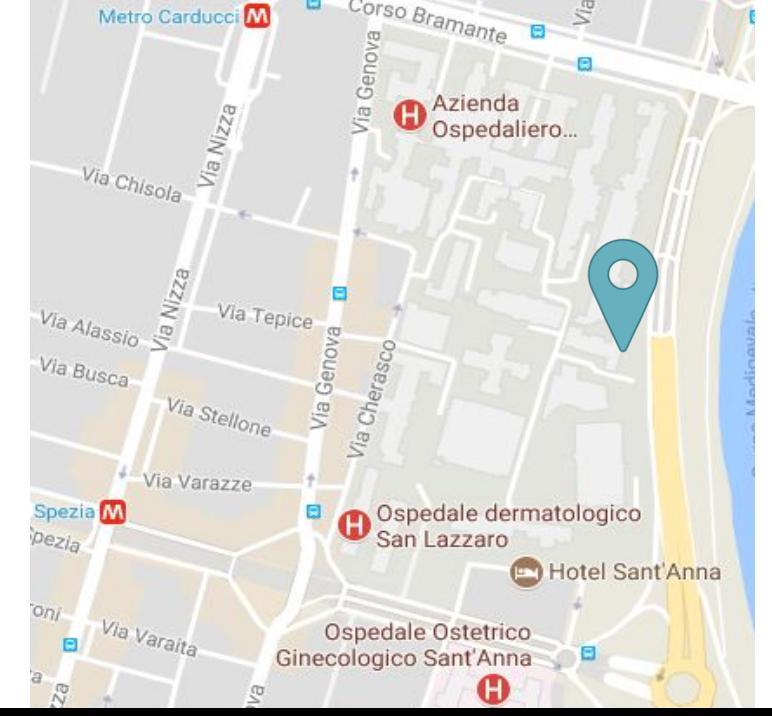

## Erasmus Referents

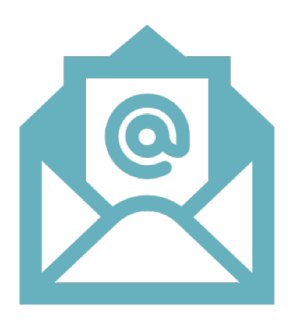

L. Charrier ([lorena.charrier@unito.it\)](mailto:lorena.charrier@unito.it) is the referent professor during your Erasmus stage. She can help you with teaching problems (learning agreement, practical trainings,…).

Contact her to get an appointment ASAP at your arrival in Torino

Please, contact the **Erasmus Office** (internationalexchange@unito.it) if you have administrative problems concerning your application, deadlines related to your mobility, exams application, online career compilation, problems with your login or password to enter MyUnito.

## The academic year

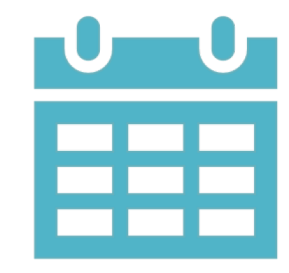

It is split into two semesters:

- 1. from October to January.
- 2. from March to June.

Remember that Erasmus incoming students have to refer to Italian Erasmus referent for arranging their practical activities! You must not follow the indications of your Italian mates, but just the ones of the referent professor! The organization of your internship is different from the one of Italian students!

The academic calendar is available at:<http://medchirurgia.campusnet.unito.it/do/home.pl>

Remember: Attendance to courses is compulsory! If you are not in the students' list, please add your name at the end of the list and sign it, as a proof of your lessons attendance! Discuss with your professors at the beginning of the semester, if you have problems for attending all lessons, because of overlaps in your schedule.

#### Dipartimento di Scienze Mediche

**Presentazione** 

Home

Organizzazione

Management didattico

Rappresentanti degli studenti

Coordinatori e Tutor

Commissioni

Comunicazioni

Presidente

Consiglio

#### Laurea Magistrale in Medicina e Chirurgia - sede di Torino

Attività didattiche elettive (ADE)

Insegnamenti

Orario lezioni

Regolamenti

Piano carriera

**Progress Test** 

Aule e laboratori

**Biblioteche** 

Tirocini

Docenti

Esami

Laurea

Per chi studia con noi villa Servizi agli studenti villa

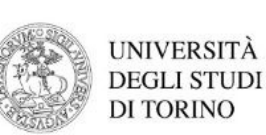

Dipartimenti di riferimento Y

Scuola di riferimento

Servizi post laurea

Almalaurea: ricaduta

Sondaggio Scuole Specializzazione

Biblioteche

occupazionale studenti

AlmaLaurea: profilo dei laureati

AlmaLaurea

**MOBILITA'** 

NTERNAZIONALE

### How can you get information about the location of your classroom?

### [http://medchirurgia.campusnet.unito.it](http://medchirurgia.campusnet.unito.it/do/home.pl) /do/home.pl

#### To see the timetable:

"Per chi studia con noi"  $\rightarrow$  "orario" lezioni".

Then you can choose the year of study and the «Canale» (group). *There are two «canali»: A and B, on the basis of the first letter of a student's surname (A to K = canale A; L to Z = canale B).*

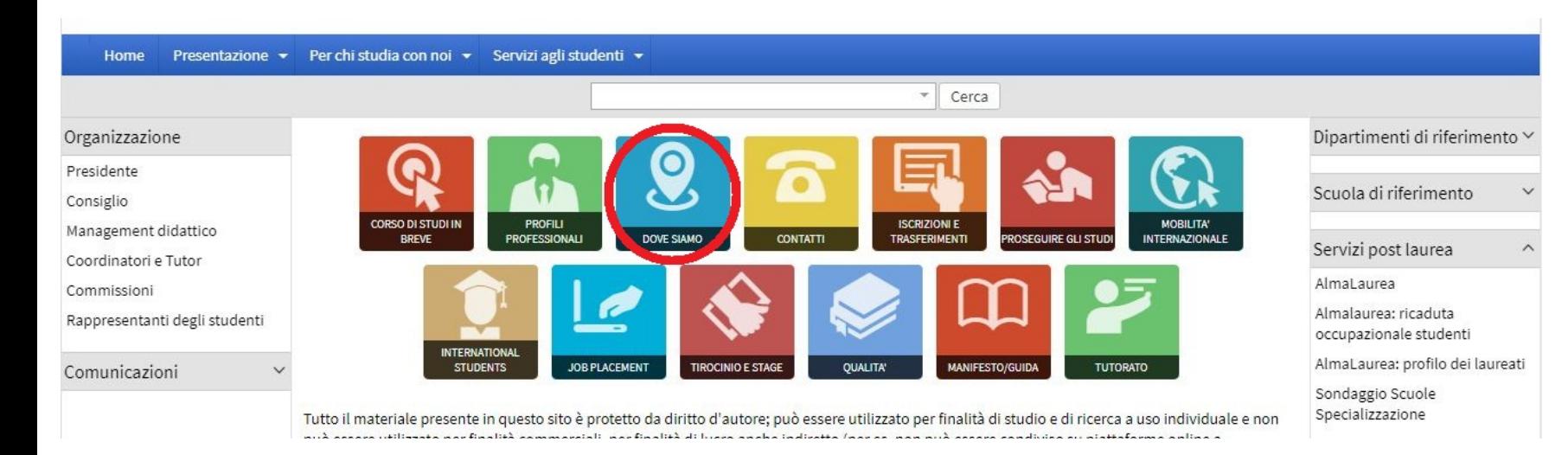

**CONTATTI** 

**QUALITA'** 

**TIROCINIO E STAGI** 

**DOVE SIAMO** 

**JOB PLACEMENT** 

Cerca

**ANIFESTO/GUIDA** 

ROSEGUIRE GLI STUD

**TUTORATO** 

**ISCRIZIONIE** 

**TRASFERIMENTI** 

o è protetto da diritto d'autore; può essere utilizzato per finalità di studio e di ricerca a uso individuale e non erciali, per finalità di lucro anche indiretto (per es. non può essere condiviso su piattaforme online a

tati a scopo di lucro o su siti che guadagnano con introiti pubblicitari). È inoltre vietata la condivisione su social

### To see where the classrooms are:  $\rightarrow$ "Dove siamo"

## Exams

There are 3 ordinary periods of exams (winter, summer and autumn sessions) and 2 extraordinary ones (Christmas and Easter sessions).

Christmas session is available only for courses attended in the previous Italian academic year, it's not allowed for courses attended from September to December (so it is not available for Erasmus students).

Easter session is available just for for courses attended during the first semester.

For each session there may be one or more exams dates (usually 2 in the ordinary and 1 in the extraordinary sessions, so there are 8 dates for each exam along the year).

### EXAMS PERIODS:

Winter session: February Easter session: April (for courses attended during 1 semester only) Summer session: June and July Autumn session: September

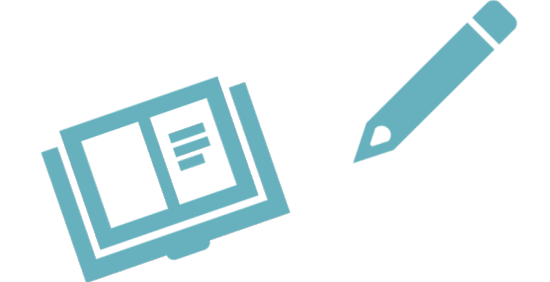

The specific period of the exam sessions are available at<http://medchirurgia.campusnet.unito.it/do/home.pl>

«Appello» is the word used to indicate the exam's calling date.

## myunito

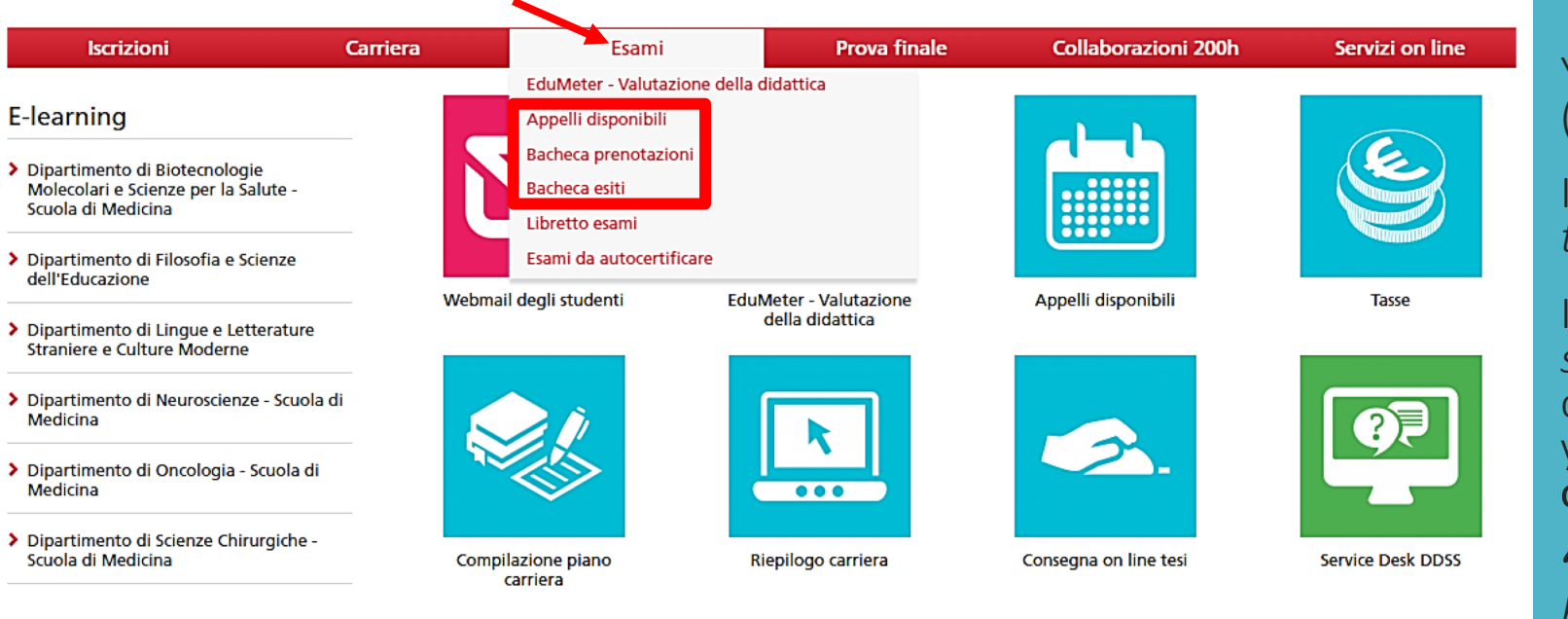

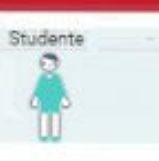

#### Prenotazione Appelli

i matuali ele FAD metri agli appelt d'eseme e ele redolizzazione online sono d'appribili nella pagina "atruzzari per piratuaera" del Partele di Menes.

For information! general sui colendario degli aggeli assedere alla Bachese Aggeli Sererale (ATTENDONE beohese in sole consultazione, la prencipatore der lessere font de questa pagina della NyUni Taj.

Questo pogino mostro gli appeli prenovati il alla data adienta per la sola attunti. Sidentohe gli, presenti nel proprio libratto.

Appeli disponibili per insegnamenti del proprio ibretto

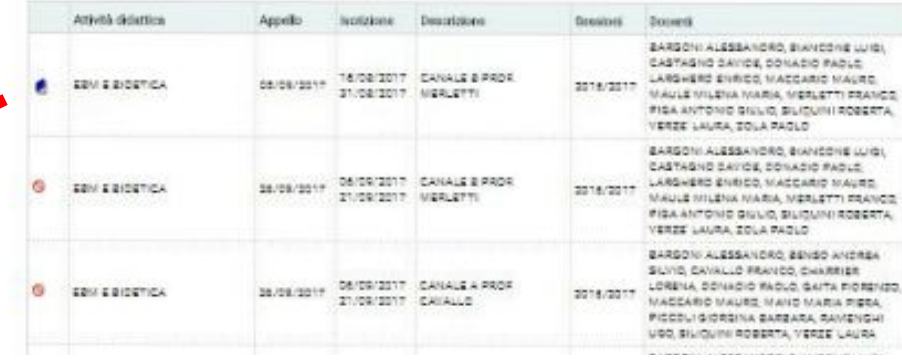

## To sign for an exam/ADE/training:

UNIVERSITÀ

**DEGLI STUDI** DI TORINO

**IX Inc. Dideng** 

You must enter your personal site "MyUnito" ([www.unito.it](http://www.unito.it/)  $\rightarrow$  login).

In the top menu select «esami» *(or "exams" in the English version).*

In "Appelli disponibili" *(Available exams sessions)* there is the list of available exam dates. To enroll for the activities or the exam you are interested in you must select the icon of the book on the left.

"Bacheca prenotazioni" *(Exams booking board)*: shows the exams or activities you have reserved.

Remember: you can only enroll for an exam in a selected period, so check carefully the beginning and finishing date of this period.

In "Bacheca esiti" *(Results notice board)* there are the results of your exams. To accept or reject your mark you may click on the icon near the result. If you don't answer in 5 days, the mark is considered accepted and won't be possible to change it.

## Remember!

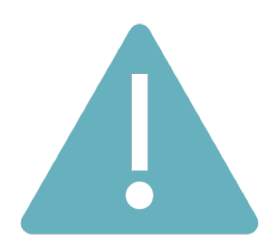

 $\rightarrow$  Without the online registration, the professor will not be able to register your exams, so they will not appear in the final Transcript of Records (TOR)

→ Online registration is allowed exclusively for exams/ADE/TIROCINI included in the student's Career Plan. Don't forget to complete it online!

 $\rightarrow$  In any case of problems related to the exam registration process, please contact internationalexchange@unito.it

 $\rightarrow$  For the final evaluation of your **practice**, in order to get it in the final TOR, please complete the **online registration** (in the same way as you have done to enroll for an exam date)

→ On *Campusnet* you will find the "**certificates of attendance**" of your practice. Please,<br>download this file, fill them in, one for each practical training, and make them signed by your<br>clinical tutors

 $\rightarrow$  Before starting your practice period, you are supposed to attend a Medical visit at the Occupational Medicine Department (bring your vaccinations certificate with you) and complete a written, multiple choice test about the **risk in Medical structures**. Don't worry, the Italian Erasmus referents will help you to manage all this procedure.

## Very important websites to check during your erasmus stage!

 $CAMPUSNET$   $\rightarrow$  <http://medchirurgia.campusnet.unito.it/do/home.pl>

Some information you can find in the website:

- News and notifications.
- Lessons timetable.
- Professors contacts, information about the courses, teaching materials posted by the professor himself, lessons planning and type of exam: *«per chi studia con noi»*  $\rightarrow$  "insegnamenti"
- •Classroom and laboratories location: *«per chi studia con noi»* → "aule *laboratory*"
- Information about the clinical tutoring or the tutoring offered by other students: in the home page you have to click *«tutorato».*

If you don't find the answer to your request you can write an email to [servizistudenti.dam@unito.it](mailto:servizistudenti.dam@unito.it)

*Campusnet* site contains some important information about your Erasmus stage.

In this page you can click on «Mobilità internazionale» to find the Study plan 2017- 2018, a useful document about "to do things" at your arrival and the certification of professional training activities.

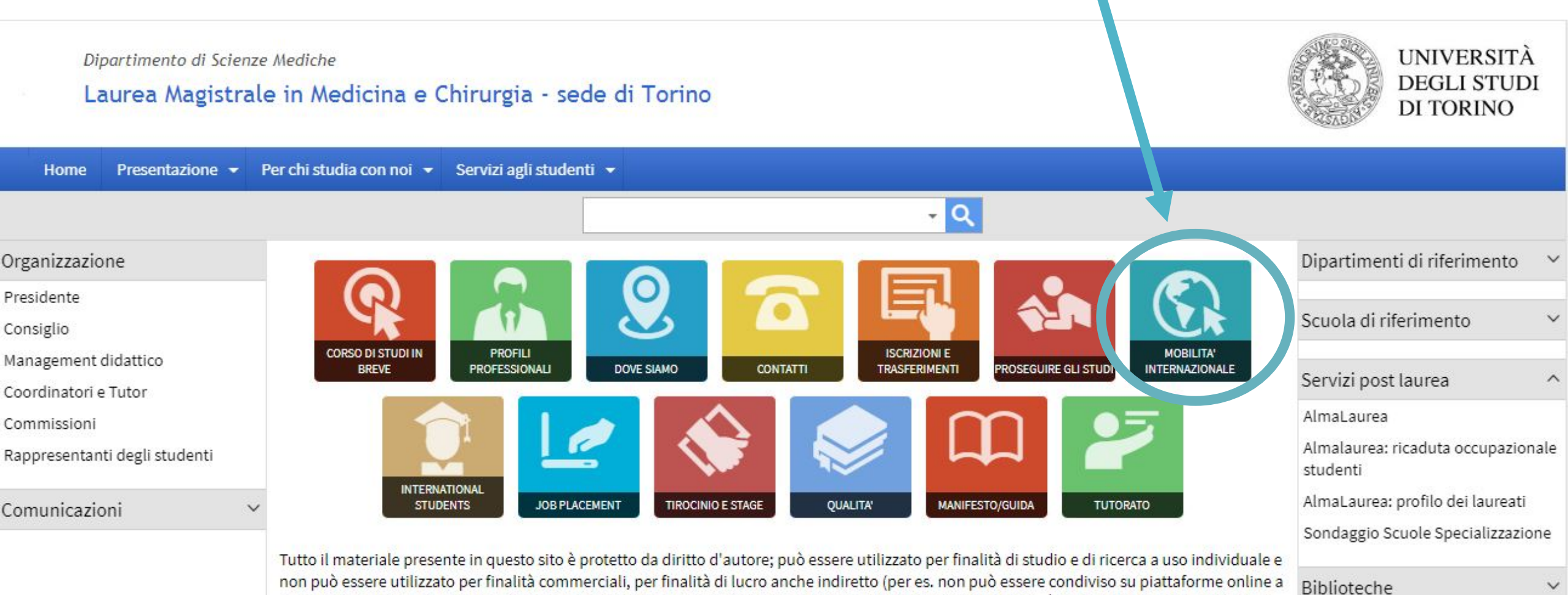

pagamento o comunque su servizi erogati a scopo di lucro o su siti che guadagnano con introiti pubblicitari). È inoltre vietata la condivisione su social media di materiale coperto da diritto d'autore, salvo l'adozione di licenze Creative Commons. Si richiama l'attenzione degli utenti a un uso consapevole e corretto dei materiali resi disponibili dalla comunità universitaria, nel rispetto delle disposizioni del Codice Etico di Ateneo.

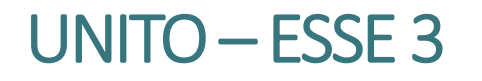

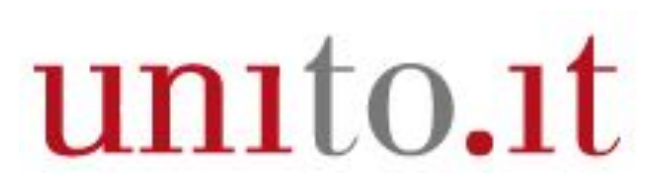

In the right menu *«chi sei?»* you must select *"studente"* and there you can find all the services offered by UniTo to its students.

If you need the online services dedicated to the Erasmus mobility you must select «internazionalità» on the top  $\rightarrow$ "studenti e ospiti internazionali"  $\rightarrow$  "studenti erasmus e in mobilità" or *international relations*  $\rightarrow$  *student's mobility*  $\rightarrow$  *Erasmus and exchange students.*

There you can see all the links to fulfill the mobility burocracy.

Esse3 is MyUniTo's network. Login is at the top of the home screen, on your right. There you can enroll to any exam, see the exams' results or the reservations you made, and access your university mail.

## Unito.it has an English version. To see it, select "English", at the top of the page, on the left.

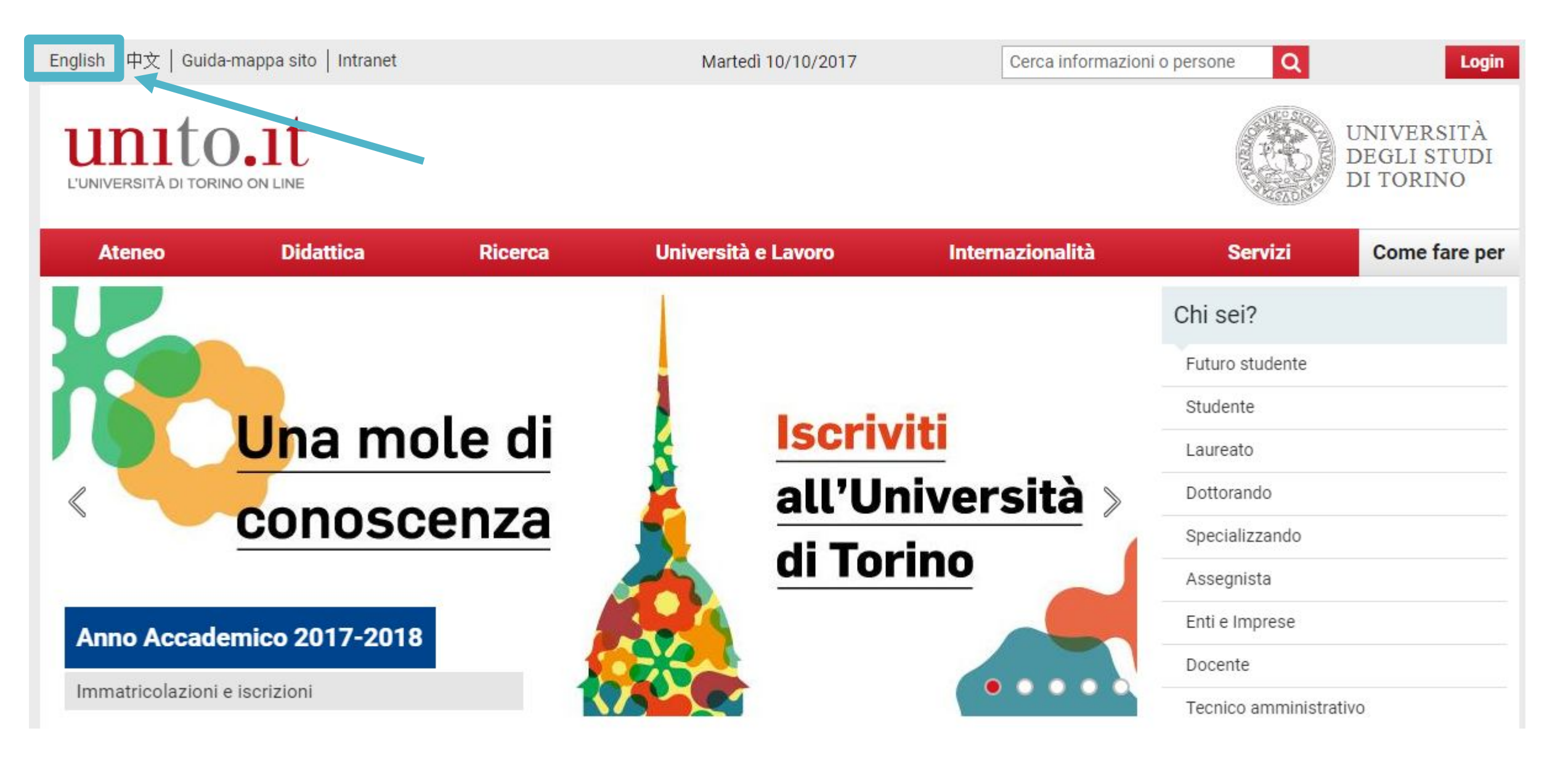

## Study rooms and libraries

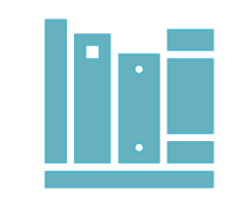

L'Opera (via Michelangelo 17). It is the biggest and newest study room in the area. Opening hours: Monday - Friday 8.30-24.00 , Saturday – Sunday and Holiday 8.30-22.00. during exams period it closes at 2.00 a.m. everyday.

Biblioteca del polo biologico (Corso Raffaello 30), it is at the same time a study room and a library where you can read textbooks and scientific papers. Opening hours: Monday – Friday 9.00-17.00

Bunker (via Giuria) Opening hours: Monday – Friday 8.30-19.00

Aula studio ex Palazzina di Odontoiatria (Molinette) a new study room with a room for lunch time or to study in groups, with fridge and microwave. It is reserved for medicine students. Opening hours: Monday – Friday 8.30 -20.00.

### Other study rooms

You can find a description of the available rooms at the UniTo website: [http://medchirurgia.campusnet.unito.it/do/home.pl/View?doc=dove\\_siamo.html](http://medchirurgia.campusnet.unito.it/do/home.pl/View?doc=dove_siamo.html) To search for others study rooms provided by Edisu you can follow this link: [http://www.edisu.piemonte.it/Macroaree/Sale-studio-e-altri-servizi/Sale-studio/Servizi-e](http://www.edisu.piemonte.it/Macroaree/Sale-studio-e-altri-servizi/Sale-studio/Servizi-e-sedi)sedi

### Others libraries

The list of UniTo libraries is available at the following link: <https://www.unito.it/ateneo/strutture-e-sedi/strutture/biblioteche> For medicine libraries we suggest to use the web page of BFM (Biblioteca Federata di Medicina "Ferdinando Rossi"): <https://www.bfm.unito.it/it> .

Medicine libraries offer services of free book consultations and loan; you can ask for information to the staff.

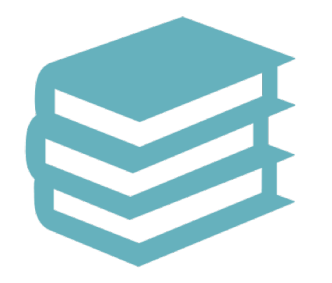

## UNIVERSITY MAIL

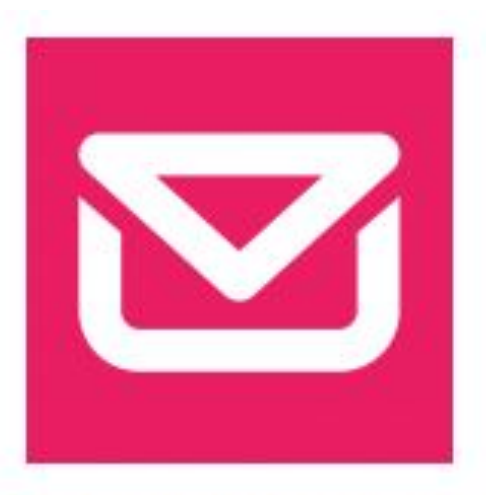

Webmail degli studenti

To access to your mail you can use MyUniTo page: Webmail degli studenti

The online procedure of exams reservation and marks confirmation sends you automatic mails to the university account [\(username@edu.unito.it\)](mailto:username@edu.unito.it) so you must remember to check constantly your university account!

## Health care

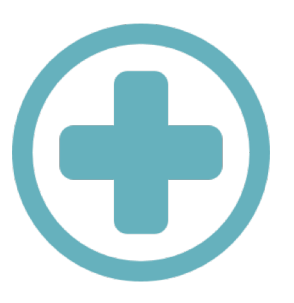

EDISU Piemonte has a specific Office offering information and clarification about the access to the "Servizio Sanitario Nazionale - SSN " (National Health Service) for people studying in Turin (EU and non-EU students).

At the Information point and in all EDISU University dormitories, you can find a specific form to choose a SSN's doctor available.

To get an appointments you must contact the Ufficio Assistenza Sanitaria EDISU PIEMONTE: Address: Via Sant'Ottavio 10/b 10124 - Torino tel. 331 6109713 e-mail: ezio.chionio@edisu-piemonte.it

## OTHER SERVICES

### **UNIVERSITY WIFI**

After the login with the UniTo username and password, you may use free WiFi of our university!

WiFi zones are marked by the official symbol.

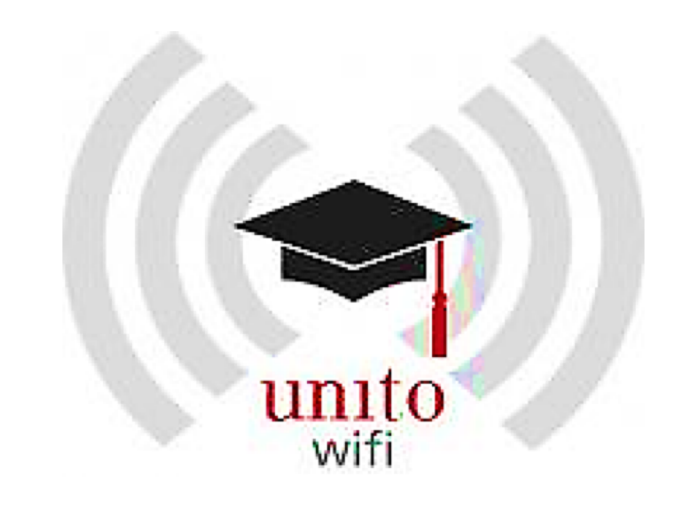

## LOOKING FOR SOMEWHERE TO LIVE

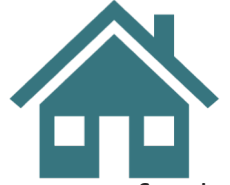

The University of Torino provides a range of options to help its international students and guests to find an accommodation in the city. It is possible to look for an accommodation through the services:

• Sportello Casa Service (private flats or shared apartments with other students): the University of Turin offers Erasmus students free assistance in finding apartments and rooms in the city. Via Verdi 26/a - 10124 Torino Tel. 011.8138328 Fax. 011.8391463 http://www.sportellocasapiemonte.it/en-us/home-page.aspx?idC=61642&LN=en-US e-mail: torino@sportellocasapiemonte.it

•Internet platform Housing Anywhere: it is a student-to-student housing platform for exchange and internship students. Housing Anywhere is a very effective tool which increases the housing offers and the amount of short term accommodation for incoming exchange students.

• Edisu University Residences (temporary accommodation ONLY for Erasmus students).

Once arrived in Torino, you will also find several offers on the notice boards for students in the Schools/Departments buildings.

## CUS - Torino

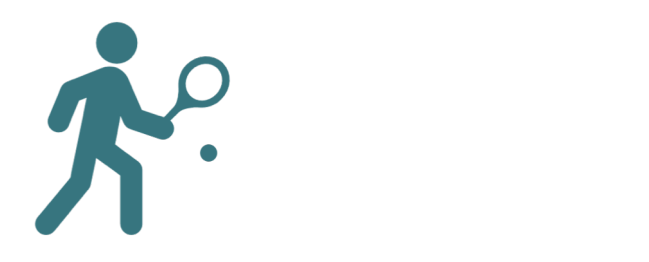

CUS Torino is the university sports center. It organizes a lot of sport activities and competitions with special offers for students.

With the CUS card you can access the sport facilities, activities and discounts; it allows you to rent a tennis, beach volley or football court.

To see the list of the discounts and the activities you may also use the page [www.custorino.it](http://www.custorino.it/) , send an email to erasmus@custorino.it or call *+39.011.338307*.

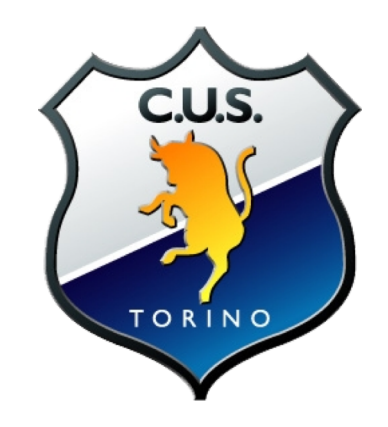

# Enjoy your Erasmus in Torino!